# Grid Infrastucture für die Single Instance

# Oracle Restart

–

# DOAG DB-Konferenz 2014

# **Schwerpunkte**

- Der Platz von Oracle Restart im Spektrum der Hochverfügbarkeitslösungen
- Implementierung von Oracle Restart
- Administration einer in Oracle Restart integrierten Single Instance Database
- Vorteile der Verwendung von Oracle Restart in einer Data Guard-Umgebung
- **►** Oracle Restart und Services
- $\triangleright$  Fast Application Notification
- Integration anderer Applikationen (z.B. OEM oder Agent) in die Restart-Konfiguration
- Besonderheiten von Oracle Restart unter Windows
- Oracle Restart in Oracle 12c deprecated Wie weiter?

# Hochverfügbarkeit mit der Oracle Grid Infrastructure

- 1. Real Application Clusters (RAC) Option zur EE
	- Mehrere Instanzen greifen auf eine Datenbank zu (Lastverteilung)
	- $\triangleright$  in SE ohne Zusatzkosten
	- **Kein Schutz vor logischen Fehlern, Katastrophen und Storage-Ausfall**
- 2. RAC One Node Option zur EE (in SE nicht möglich)
	- Instanzen laufen nur auf einem Knoten
	- Redundante Hardware (Spare Server) im Normalbetrieb nicht nutzbar
	- siehe: http://www.oracle.com/technetwork/products/clustering/overview/twp-rac1nodev1-1- 130698.pdf

#### **3. Oracle Restart**

- Single Instance Installation der Grid Infrastructure
- Integration mit dem Data Guard Broker
- 4. Hochverfügbarkeit von Fremdapplikationen
	- $\triangleright$  Registrierung in der OCR
	- **EXECUTE:** Reaktion mit Callout-Skripten, FAN und ONS
	- siehe: http://www.oracle.com/technetwork/products/clusterware/overview/twp-oracleclusterware-3rd-party-132253.pdf

#### 5. Failover Cluster

- Reine Aktiv-Passiv-Lösung (DB läuft immer nur auf einem Knoten) analog zu 2.
- Umgang mit der Datenbank analog zu 4.
- siehe: http://www.oracle.com/technetwork/products/clusterware/overview/si-db-failover-11g-134623.pdf
- Problem ist Support in 11.2 (wegen *Rac One Node*)

#### 3.6.2014 Dr. Frank Haney 3

# Features von Oracle Restart

- ► Neu in Oracle 11g Release 2, aber nur eingeschränkt in 11.2.0.1
- Automatischer Restart der Oracle-Instanz und aller mit ihr verbundenen Ressourcen (Listener, Services, ASM, ASM Diskgroups) unter Beachtung der Abhängigkeiten nach einem Crash bzw. einem beliebigen Reboot
- Zuständig für den Start der Ressourcen ist nicht der init-Prozeß oder der Windows-Dienst, sondern der OHAS (Oracle High Availability Service). Dieser bezieht die Information für die Starteigenschaften der jeweiligen Ressource aus der OLR (Oracle Local Registry).
- **► Oracle Restart hat eine Anbindung an Oracle Data Guard, was bewirkt, daß eine** Standby-Datenbank immer in der richtigen Rolle startet.
- Die Einbindung von Services in die Restart-Architektur unter Berücksichtigung der Datenbankrolle.
- $\triangleright$  Reaktion auf Hochverfügbarkeitsereignisse mittels FAN (Fast Application Notification) und Callout-Skripten oder ONS
- Automatisierung des Starts anderer Applikationen über die Einbindung als lokale Ressourcen in die Restart-Konfiguration.

# Installation I (ohne ASM)

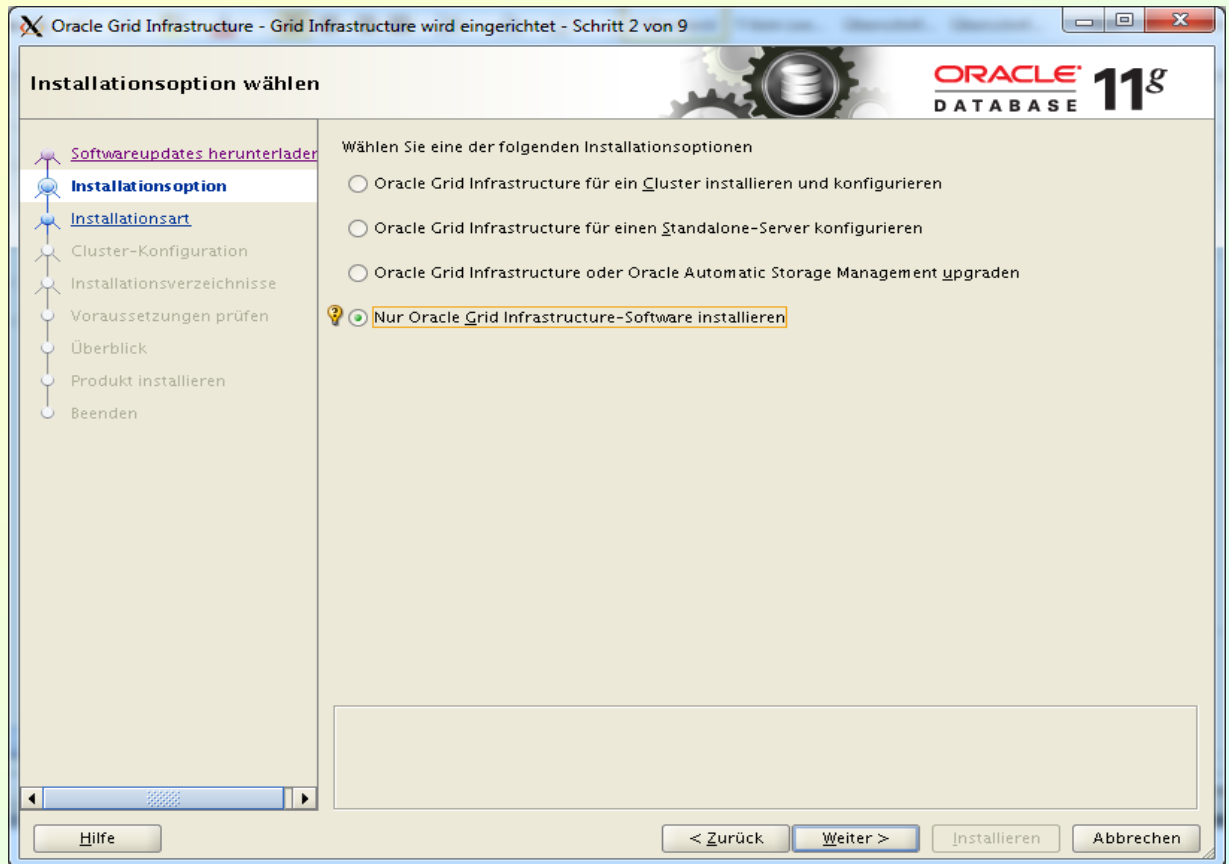

# Installation II

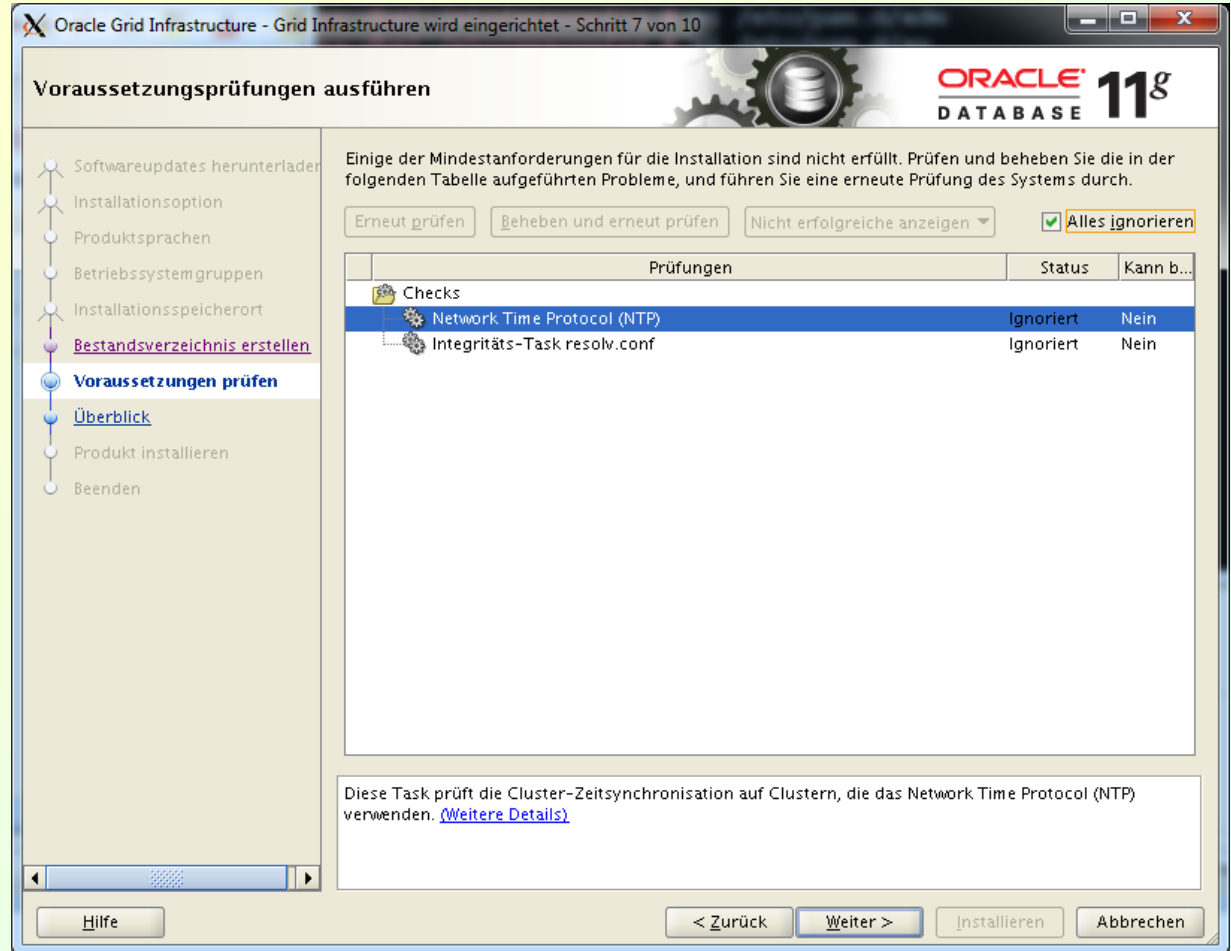

## Installation III

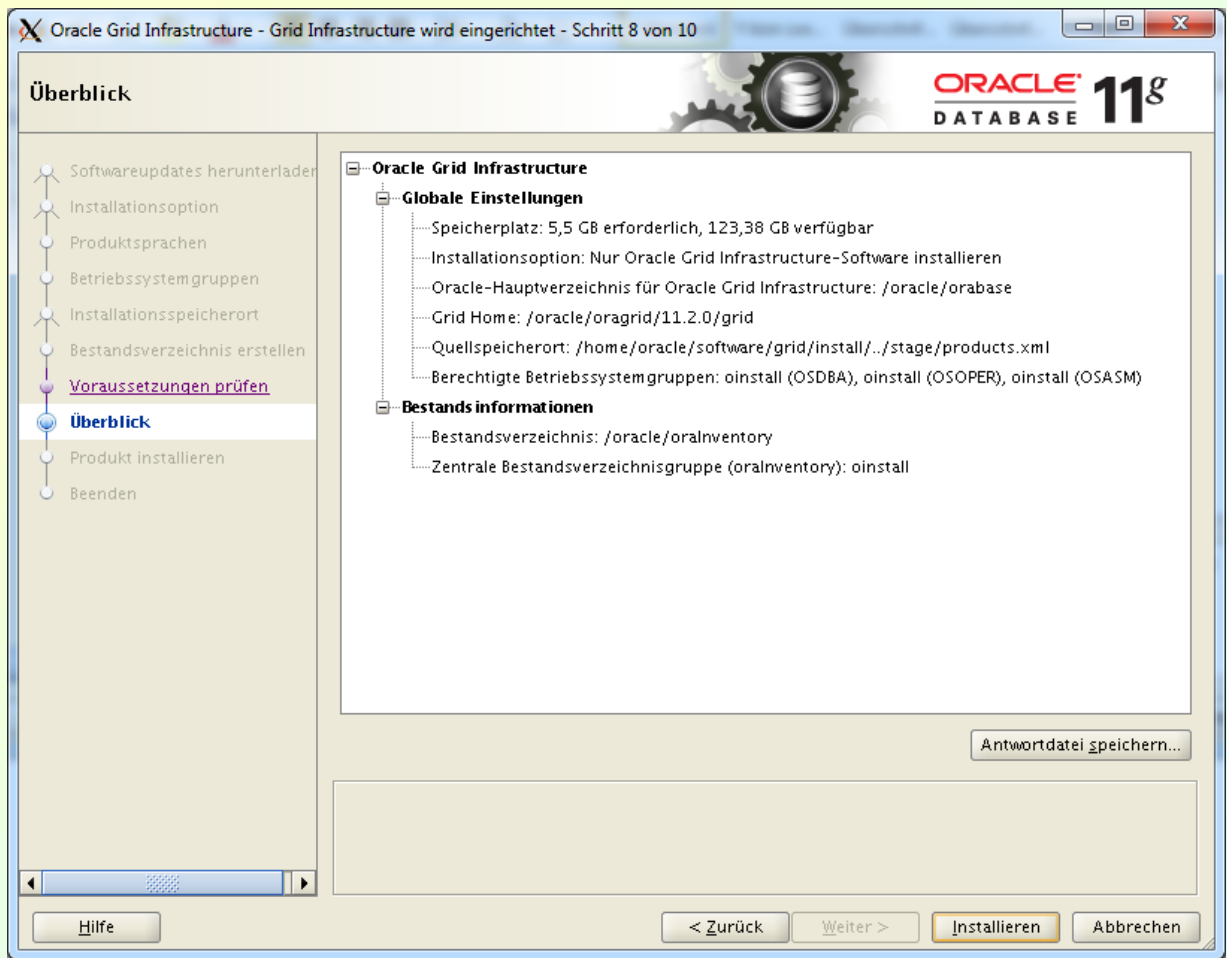

## Nachbereitung ohne ASM

#### **Output von root.sh**

#### **To configure Grid Infrastructure for a Stand-Alone Server run the following command as the root user:**

```
hostname:/oracle/oragrid/11.2.0/grid # /oracle/oragrid/11.2.0/grid/perl/bin/perl
-I/oracle/oragrid/11.2.0/grid/perl/lib -I/oracle/oragrid/11.2.0/grid/crs/install 
/oracle/oragrid/11.2.0/grid/crs/install/roothas.pl
```
#### **Script Output:**

Using configuration parameter file: /oracle/oragrid/11.2.0/grid/crs/install/crsconfig\_params Creating trace directory User ignored Prerequisites during installation **LOCAL ADD MODE** Creating OCR keys for user 'oracle', privgrp 'oinstall'.. Operation successful. **LOCAL ONLY MODE** Successfully accumulated necessary OCR keys. Creating OCR keys for user 'root', privgrp 'root'.. Operation successful. CRS-4664: Node hostname successfully pinned. **Adding Clusterware entries to inittab**

hostname 2012/08/24 14:34:25 /oracle/oragrid/11.2.0/grid/cdata/eadbs1/backup\_20120824\_143425.olr **Successfully configured Oracle Grid Infrastructure for a Standalone Server**

### Weitere Schritte

### Listener aus dem Grid Infrastucture Home anlegen Datenbanksoftware installieren Datenbank erstellen

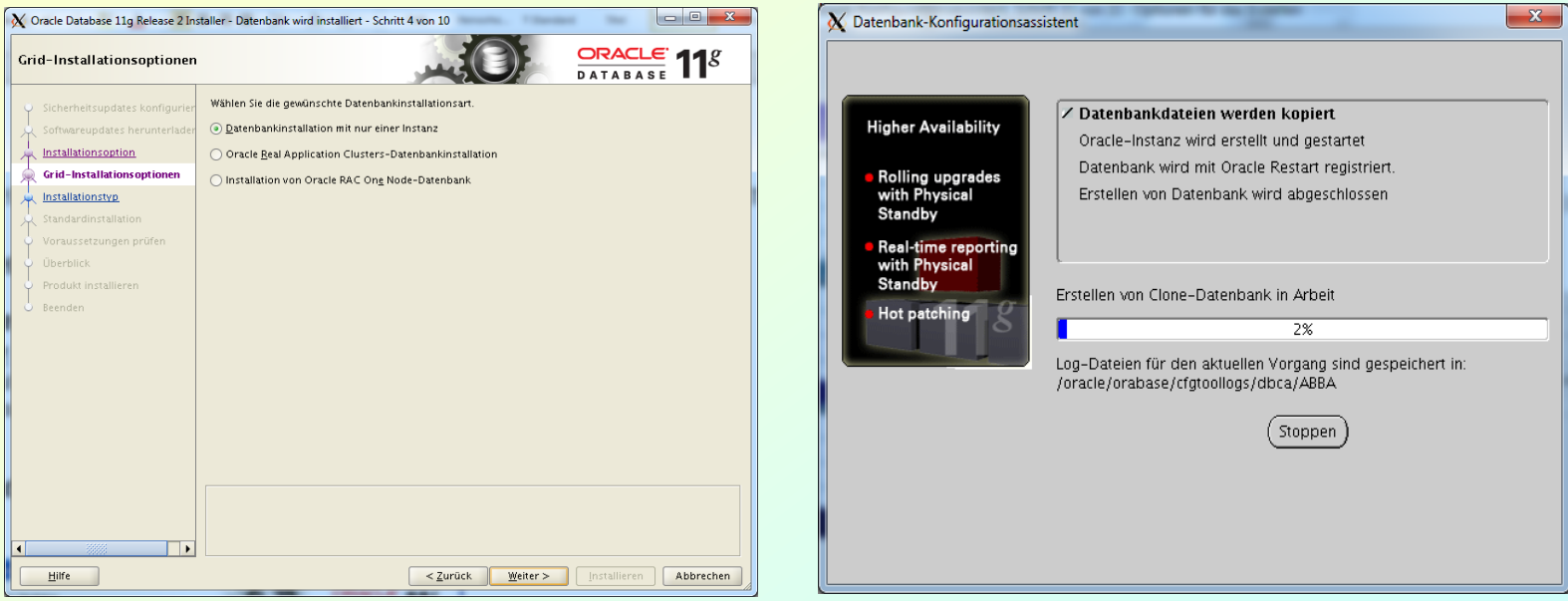

### Übersicht über das Resultat

#### **\$GRID\_HOME/bin/crsctl check has**

CRS-4638: Oracle High Availability Services is online

#### **\$GRID\_HOME/bin/crsctl stat res -t** -------------------------------------------------------------------------------- NAME TARGET STATE SERVER SERVER STATE DETAILS -------------------------------------------------------------------------------- Local Resources ------------------------------------------------------------------------------- **ora.LISTENER.lsnr ONLINE ONLINE ora11r264** ora.ons OFFLINE OFFLINE ora11r264 -------------------------------------------------------------------------------- Cluster Resources ------------------------------------------------------------------------------- ora.cssd 1 OFFLINE OFFLINE ora.diskmon 1 OFFLINE OFFLINE ora.evmd 1 ONLINE ONLINE ora11r264 **ora.ora11r2.db 1 ONLINE ONLINE ora11r264 Open**

### Administration der Grid Infrastructure

#### Läuft Restart?

#### **oracle@ora11r264 bin]\$ crsctl check has**

CRS-4638: Oracle High Availability Services is online

#### Restart und Ressourcen stoppen

#### **[oracle@ora11r264 bin]\$ crsctl stop has**

CRS-2791: Starting shutdown of Oracle High Availability Services-managed resources on 'ora11r264' CRS-2673: Attempting to stop 'ora.ora11r2.db' on 'ora11r264' CRS-2673: Attempting to stop 'dbcontrol' on 'ora11r264' CRS-2673: Attempting to stop 'ora.LISTENER.lsnr' on 'ora11r264' CRS-2677: Stop of 'ora.LISTENER.lsnr' on 'ora11r264' succeeded CRS-2677: Stop of 'ora.ora11r2.db' on 'ora11r264' succeeded CRS-2677: Stop of 'dbcontrol' on 'ora11r264' succeeded CRS-2673: Attempting to stop 'ora.evmd' on 'ora11r264' CRS-2673: Attempting to stop 'ora.ons' on 'ora11r264' CRS-2677: Stop of 'ora.ons' on 'ora11r264' succeeded CRS-2677: Stop of 'ora.evmd' on 'ora11r264' succeeded CRS-2793: Shutdown of Oracle High Availability Services-managed resources on 'ora11r264' has completed CRS-4133: Oracle High Availability Services has been stopped.

#### Restart und Ressourcen starten

#### **[oracle@ora11r264 bin]\$ crsctl start has**

CRS-4123: Oracle High Availability Services has been started.

#### Überprüfen

**[oracle@ora11r264 bin]\$ crsctl stat res -t**

### Aktuelle Konfiguration der Restart-Datenbank

#### Aktuelle Konfiguration:

```
[oracle@ora11r264 bin]$ srvctl config database -d ora11r2 -a 
Database unique name: ora11r2 
Database name: ora11r2 
Oracle home: /opt/oracle/oradb/11.2.0/db_1 
Oracle user: oracle 
Spfile: 
Domain: 
Start options: open 
Stop options: immediate 
Database role: PRIMARY 
Management policy: AUTOMATIC 
Database instance: ora11r2 
Disk Groups: 
Services: 
Database is enabled
```
# Änderung der Konfiguration

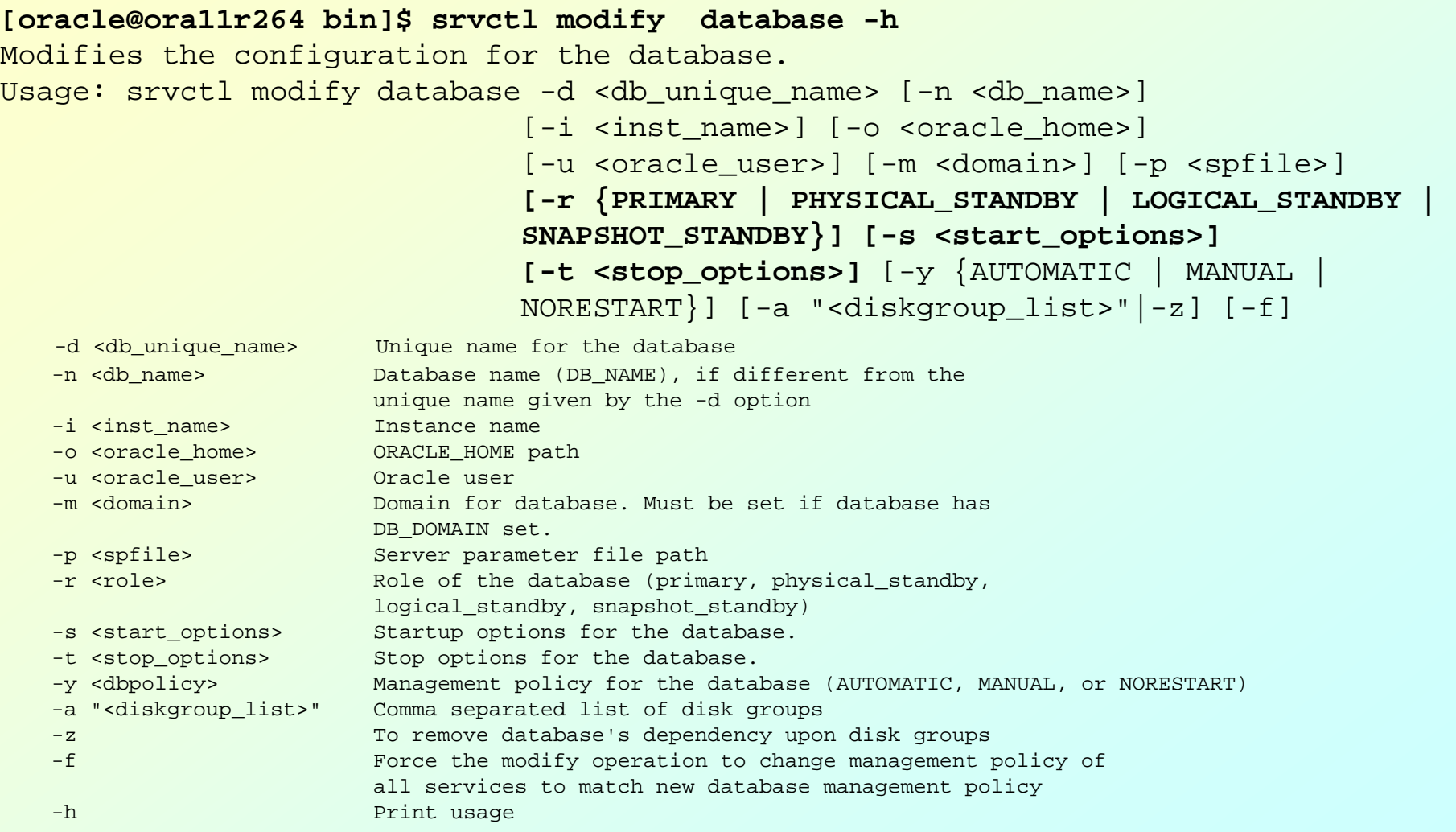

### Vorhandene Datenbank und Listener hinzufügen

Datenbank und Listener stoppen

srvctl **add listener** -o \$ORACLE\_HOME

srvctl **start listener**

srvctl **add database** -d orcl -o \$ORACLE\_HOME -n hostname

srvctl **status database** -d orcl Database is not running.

srvctl **start database** -d orcl

srvctl **status listener** listener LISTENER is enabled Listener LISTENER is running on node(s): hostname

srvctl **status database** -d orcl Database is running.

# Oracle Restart und Data Guard

- Es gibt eine Integration von Oracle Restart und Data Guard.
- Diese erfordert den Data Guard Broker.
- Restart der Datenbank berücksichtigt die Rolle (PRIMARY, PHYSICAL\_STANDBY, LOGICAL\_STANDBY oder SNAPSHOT\_STANDBY) und gegebenenfalls Abhängigkeiten
- Bei einem Rollenwechsel werden alle Services gestartet bzw. gestoppt, die für die entsprechende Rolle konfiguriert sind.

**Anlegen eines Service, der nur läuft, wenn die Datenbank als primäre läuft** Service anlegen srvctl add service –d ora11r2 –s test **–l primary** Service starten (muß nach dem Anlegen einmal manuell gestartet werden) srvctl start service –d ora11r2 –s test

## Service für die Standby-Rolle

```
Besonderheiten beim Anlegen eines Service für die Standby-Datenbank
         (siehe auch MOS 1129143.1)
 Service auf der Primär-Datenbank anlegen
         srvctl add service –d ora11r2 –s testsb
 Service starten (muß nach dem Anlegen einmal manuell gestartet werden, damit der Service 
  per Log-Apply auf der Standby-Seite registriert wird)
         srvctl start service –d ora11r2 –s testsb
\triangleright Service stoppen
         srvctl stoppen service –d ora11r2 –s testsb
 Service für die Standby-Seite mit der richtigen Rolle hinzufügen
         srvctl add service -d ora11r2sb -s testsb 
                  –l physical_standby
► Service für die Standby-Datenbank starten
         srvctl start service –d ora11r2sb –s testsb
\triangleright Überprüfen
         srvctl status service –d ora11r2sb –s testsb
         lsnrctl status
         crsctl stat res –t
 Service gegebenenfalls für die Primärseite wieder entfernen
```
## Oracle Restart und Data Guard – Probleme

- 1. Bei einem Failover oder Switchover wird zwar die neue Rolle der Datenbank berücksichtigt, aber der Open-Modus in der Restart-Konfiguration nicht geändert. Das wird aber erst ein Problem, wenn es zu einem Reboot des Servers kommt. Für die Lösung gibt es drei Möglichkeiten:
	- Nach jedem Rollentausch (Switch- oder Failover) wird der Open-Modus mit srvctl geändert. Das ist für das Switchover eine akzeptable Lösung, für das Failover weniger.
	- Implementierung eines FAN Callout, der die aktuelle Rolle der Datenbank ausliest und automatisch den Open Modus ändert.
	- Gelöst in Patch 12596559 (on Top of 11.2.0.3.9 bzw. in 11.2.0.4 etc.)
- 2. Ein Service für die Rolle PHYSICAL\_STANDBY läßt sich nicht starten, wenn die Standby-DB nur gemounted ist. Das ist ein erwartetes Verhalten. Es gibt zwei Lösungen:
	- Verwendung von *Active Data Guard* (kostenpflichtige Option)
	- Services nur für die Rolle PRIMARY verwenden

Oracle Restart und Fast Application Notification

Statusänderungen in der Restart-Umgebung werden als HA-Events an die Clients (Applikationen) propagiert. Beispiele:

- $\triangleright$  Service nicht erreichbar
- Ausfall der Servers
- Rollenwechsel der Datenbank

Mögliche Wege der Propagierung:

- Verwendung FAN-integrierter Oracle-Clients (JDBC, ODP.NET, OCI)
- $\triangleright$  Kommunikation mittels des Oracle Notification Service (ONS)
- **≻ Server Side Callouts (benutzerdefinierte Callout** Skripte)

FAN erfordert die Verwendung von Services

Verwendung eines einfachen Callout Scrips

1. Skript callout.sh erstellen:

```
#!/bin/ksh
umask 022 
FAN_LOGFILE=/tmp/`hostname`.log 
echo $* "reported="`date` >> $FAN_LOGFILE &
```
- 2. Skript nach \$GRID\_HOME/racg/usrco kopieren
- 3. Testen, z.B.

```
ps –ef | grep smon
kill -9 <smon>
```
oder

sqlplus / as sysdba

shutdown abort

oder

crsctl stop has

4. Logfile parsen und Reaktion implementieren: Email, Stop der Applikation etc.

# Integration der "Fremd"applikation Database Control

#### **1. Action Script erstellen**

```
#!/bin/bash
#
# dbcontrol.sh - script to start and stop the dbconsole 11gR2
#
# description: Oracle 11gR2 database console
ORACLE_BASE=/opt/oracle/orabase
ORACLE_HOME=/opt/oracle/oradb/11.2.0/db_1
LD_LIBRARY_PATH=$ORACLE_HOME/lib
ORACLE_SID=ora11r2
ORACLE UNQNAME=$ORACLE SID
PATH=$ORACLE_HOME/bin:$PATH
logfile=/tmp/dbcontrol.log
export ORACLE_BASE
export ORACLE_HOME
export LD_LIBRARY_PATH
export ORACLE_SID
export ORACLE_UNQNAME
export PATH
dbcontrol_start () {
   $ORACLE_HOME/bin/emctl start dbconsole
}
dbcontrol_stop () {
   $ORACLE_HOME/bin/emctl stop dbconsole
}
dbcontrol_check () {
   $ORACLE_HOME/bin/emctl status agent
}
```
## Integration einer "Fremd"applikation II

```
dbcontrol_clean () {
   until [ -z "$1" ]
   do
    process=$(ps -e -v --cols 10000 "$1" |grep "ORACLE_UNQNAME=$ORACLE_UNQNAME")
    if [ -n "$process" ]
       then
       echo "Killing process " $1
      kill -9 $1
     fi
     shift
   done
   exit 0
}
case "$1" in
   start)
         dbcontrol_start
         ;;
   stop)
         dbcontrol_stop
        ;;
   check)
     dbcontrol_check
         ;;
   clean)
     dbcontrol_clean $(ps -C emagent -o pid=)
     ;;
   *)
         echo $"Usage: `basename $0` {start|stop|check|clean}"
         exit 1
esac
```
### Integration einer "Fremd"applikation III

#### **2. Script testen und nach \$GRID\_HOME/crs/public kopieren**

#### **3. Ressource in Restart einbinden**

[oracle@ora11r264 bin]\$ **crsctl add resource dbcontrol -type local\_resource** -attr

"**ACTION\_SCRIPT=\$GRID\_HOME/crs/public/dbcontrol.sh**, DESCRIPTION=Local Resource for Database Control, DEGREE=1, ENABLED=1, AUTO START=restore, START TIMEOUT=120, UPTIME THRESHOLD=1h, CHECK INTERVAL=60, STOP\_TIMEOUT=120, SCRIPT\_TIMEOUT=120, RESTART\_ATTEMPTS=3, OFFLINE\_CHECK\_INTERVAL=60, START\_DEPENDENCIES=, STOP\_DEPENDENCIES="

#### **3. Ressource starten**

[oracle@ora11r264 bin]\$ **crsctl start resource dbcontrol**

#### **4. Restart-Funktion testen**

[oracle@ora11r264 bin]\$ **\$GRID\_HOME/crs/public/dbcontrol.sh clean**

… [oracle@ora11r264 bin]\$ **crsctl stat res -t**

#### **5. Konfiguration überprüfen**

```
[oracle@ora11r264 public]$ crsctl status resource dbcontrol -p
NAME=dbcontrol
TYPE=local_resource
ACL=owner:oracle:rwx,pgrp:oinstall:rwx,other::r--
ACTION_SCRIPT=/opt/oracle/oragrid/11.2.0/grid/crs/public/dbcontrol.sh
AGENT FILENAME=%CRS HOME%/bin/scriptagent
AUTO_START=restore
CHECK_INTERVAL=60
DESCRIPTION=Local DB Console Resource
ENABLED=1
OFFLINE_CHECK_INTERVAL=60
RESTART_ATTEMPTS=3
SCRIPT_TIMEOUT=120
START_DEPENDENCIES=
START_TIMEOUT=120
STOP_DEPENDENCIES=
STOP_TIMEOUT=120
```
### Dienste unter Windows

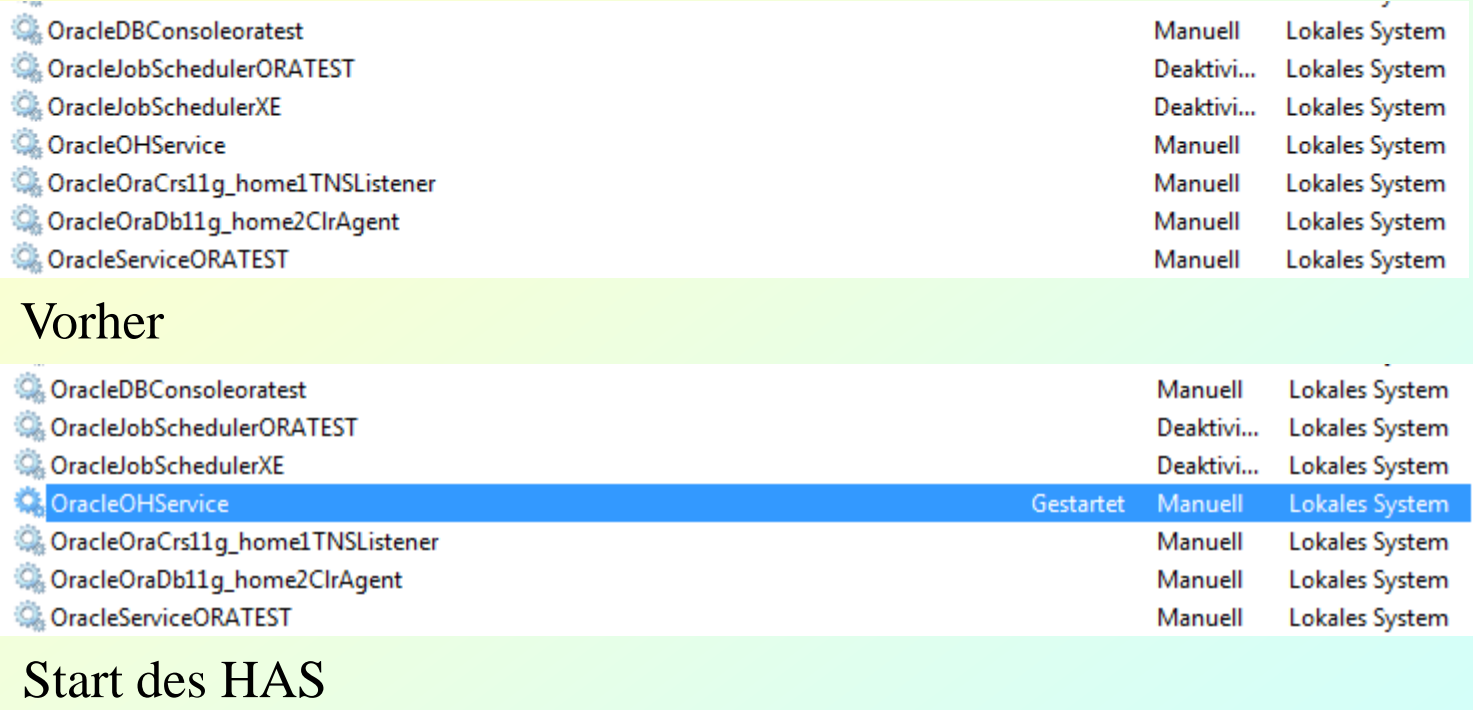

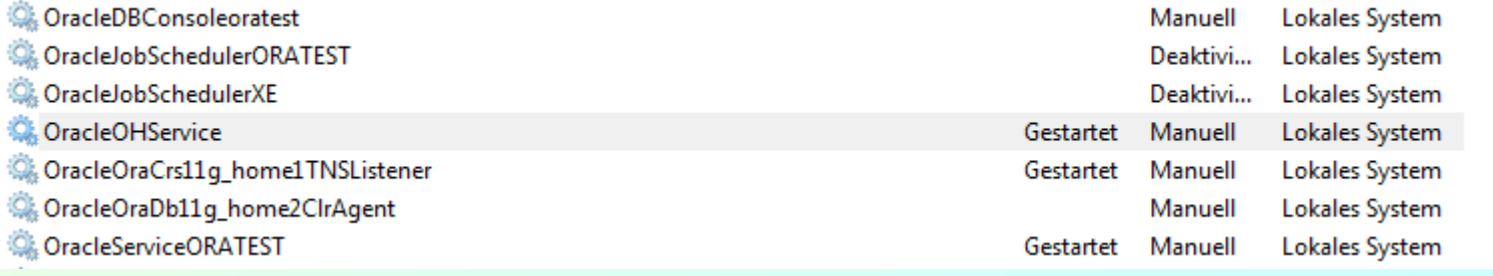

#### Resultat

# Oracle 12*c*: Quo Vadis Oracle Restart?

#### Oracle 12c Dokumentation:

*Oracle Restart is deprecated in Oracle Database 12c. Oracle Restart is currently restricted to manage single-instance Oracle databases and Oracle ASM instances only, and is subject to desupport in future releases. Oracle continues to provide Oracle ASM as part of the Oracle Grid Infrastructure installation for Standalone and Cluster deployments.*

### MOS Note **Support Impact of the Deprecation Announcement of Oracle Restart with Oracle Database 12***c* **(Doc ID 1584742.1)**:

- *Deprecated* bedeutet ausnahmsweise(?) nicht, daß es bereits einen Ersatz gibt. (Oracle weicht von der üblichen Vorgehensweise deutlich ab. Vgl. z.B. *Streams*)
- $\triangleright$  Deprecated  $\neq$  Desupported
- Es gibt keinerlei Hinweis darauf, was danach kommt.
- Es *muß* einen Ersatz geben, schon wegen ASM auf Standalone Implementierungen.

Oracle Restart 12*c*: Stand der Dinge:

- Es gibt keine neue Funktionalität gegenüber 11*g*.
- Restart ist voll in den Installer integriert.
- Alle Tools (srvctl, crsctl, dbca etc.) unterstützen Restart auch mit veränderter Syntax.
- Meldungen, Ausschriften etc. sind an 12*c* angepaßt.
- Oracle Restart unterstützt Pluggable Database

#### 3.6.2014 Dr. Frank Haney 24

### Restart in Oracle 12*c*: Beispiele

#### **[oracle@ora12r164bit ~]\$ srvctl modify database -h**

Modifies the configuration for the database. Usage: srvctl modify database -db <db\_unique\_name> [-dbname <db\_name>] [-instance <inst name>] [-oraclehome <oracle home>] [-user <oracle user>] [-domain <domain>] [-spfile <spfile>] [-pwfile <password file path>] [-role {PRIMARY | PHYSICAL\_STANDBY | LOGICAL\_STANDBY | SNAPSHOT\_STANDBY}] [-startoption <start\_options>] [-stopoption <stop\_options>] [-policy {AUTOMATIC | MANUAL | NORESTART}] [-diskgroup "<diskgroup\_list>"|-nodiskgroup] [-force]

#### **[oracle@ora12r164bit ~]\$ crsctl stat res -t**

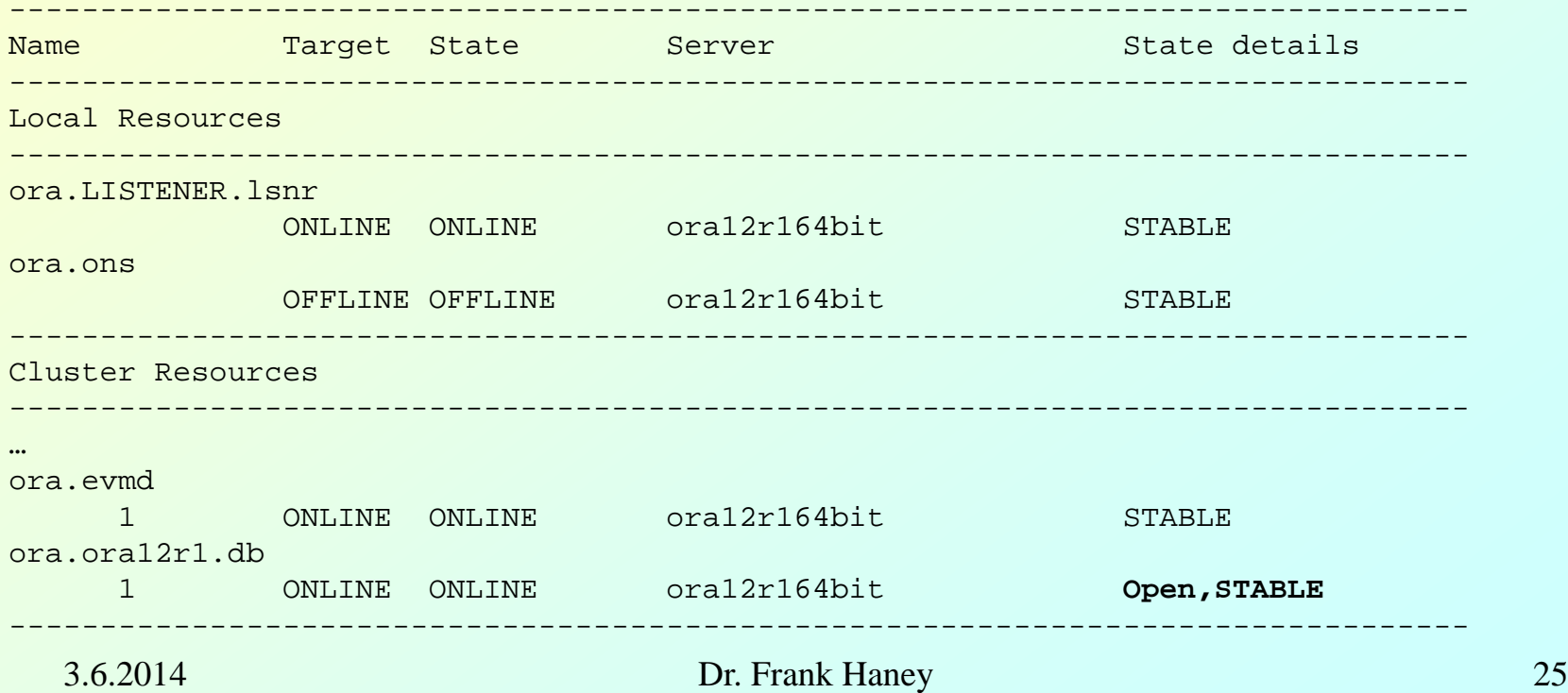

### Pre-12c DBs in 12*c* Restart

### MOS Note **Pre 12.1 Database Issues in 12c Grid Infrastructure Environment (Doc ID 1568834.1)** gilt auch für Oracle Restart

Grundsätzlich: Möglichst jeweils letztes Patch Set und PSU installieren.

Probleme und ihre Lösungen:

- $\triangleright$  Pre-11gR2 DB läßt sich nicht starten: Knoten muß gepinnt werden: root>**crsctl pin css -n <hostname>**
- DBCA- oder srvctl-Registrierung von 11R2 DB schlägt fehl: 11.2.0.3 GI PSU4 (oder höher) auf das DB-Home anwenden
- > 11gR2 DB läßt sich nicht mit srvctl verwalten: Dafür immer das sryctl aus dem DB-Home verwenden.

# Pluggable Database und Oracle Restart

Die Pluggable Database läuft intern als Service:

```
[oracle@ol6r01 ~]$ lsnrctl status
```

```
…
Service "oral2r1" has 1 instance(s).
```

```
 Instance "ora12r1", status READY, has 1 handler(s) for this service...
Service "pdb1" has 1 instance(s).
```

```
 Instance "ora12r1", status READY, has 1 handler(s) for this service...
```
 Die Grid Infrastructure kennt diesen Service nicht. Aber man kann einen Service anlegen, der auf die PDB zeigt und sich mit dieser

```
verbindet:
```

```
[oracle@ol6r01 ~]$ srvctl add service -h
Adds a service configuration to be managed by Oracle Restart.
Usage: srvctl add service -db <db_unique_name> -service <service_name>
… 
[-pdb <pluggable_database>] …
```
- Anmerkung: Service darf nicht den Namen der Pluggable Database tragen.
- **Überraschende Konsequenz:** Wenn für die PDB ein Service konfiguriert und gestartet ist, dann wird die PDB beim Start der Container DB nicht nur gemountet, sondern automatisch READ/WRITE geöffnet! Das scheint die einzige Möglichkeit für ein automatisches Startup der PDP ohne Klimmzüge wie Startup Trigger zu sein.

**Fazit:** Es gibt viele gute Gründe für die Verwendung von Oracle Restart. Pluggable Database fügt einen weiteren wichtigen hinzu!

#### 3.6.2014 Dr. Frank Haney 27

### **Literatur**

- **Oracle® Database** Administrator's Guide
- **▶ Oracle® Clusterware Administration and Deployment Guide**
- **Oracle® Real Application Clusters** Administration and Deployment Guide

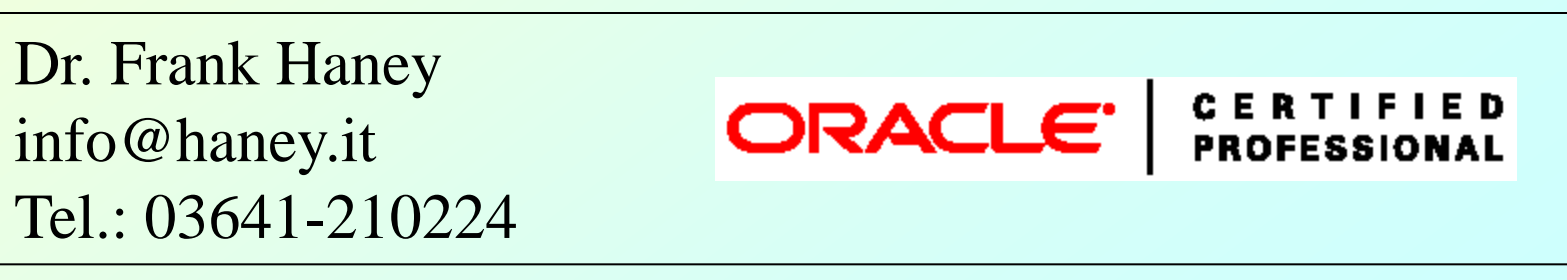